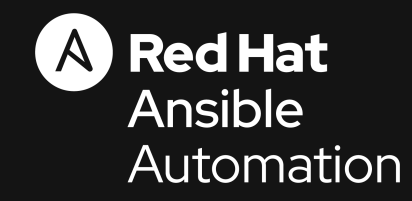

**1**

#### Ansible Best Practices

How to write, how to execute, and how to use in real life

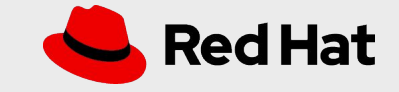

### **How to use**

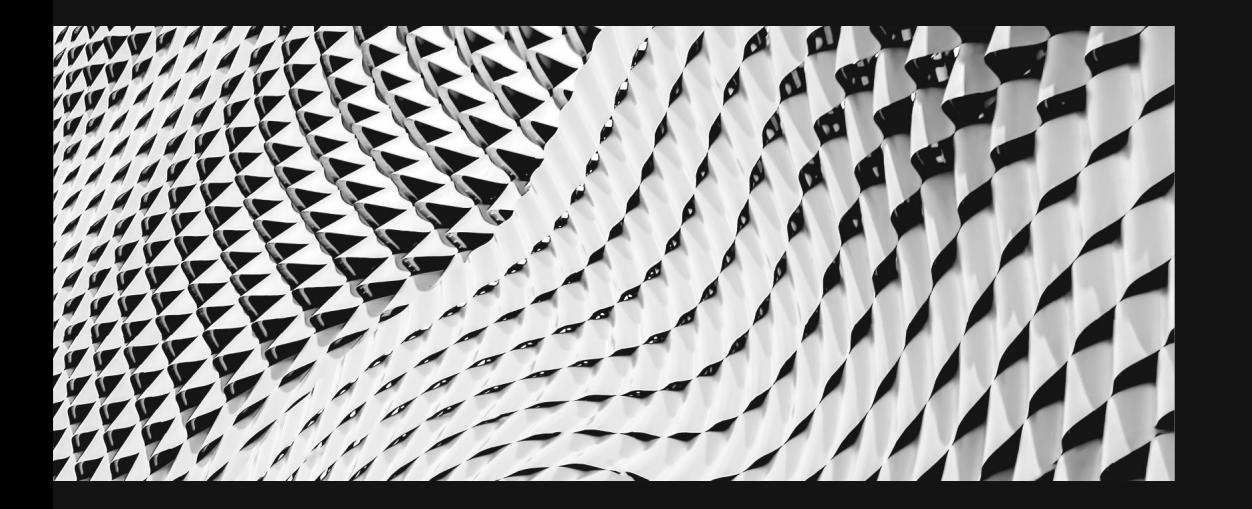

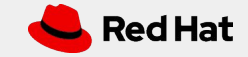

**3**

#### Treat your Ansible content like code

- Version control your Ansible content
- Iterate
	- Start with a basic playbook and static inventory
	- Refactor and modularize later

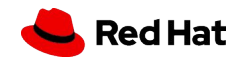

**4**

#### Do it with style

- Create a style guide for consistency:
	- Tagging
	- Whitespace
	- Naming of Tasks, Plays, Variables, and Roles
	- Directory Layouts
- Enforce the style
- Nice example: openshift-ansible Style Guide example: https://goo.gl/JfWBcW

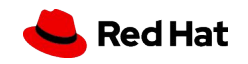

### **CODE MUST BE SSORGANIZED:**

### **USE GIT!**

#### Do it with style

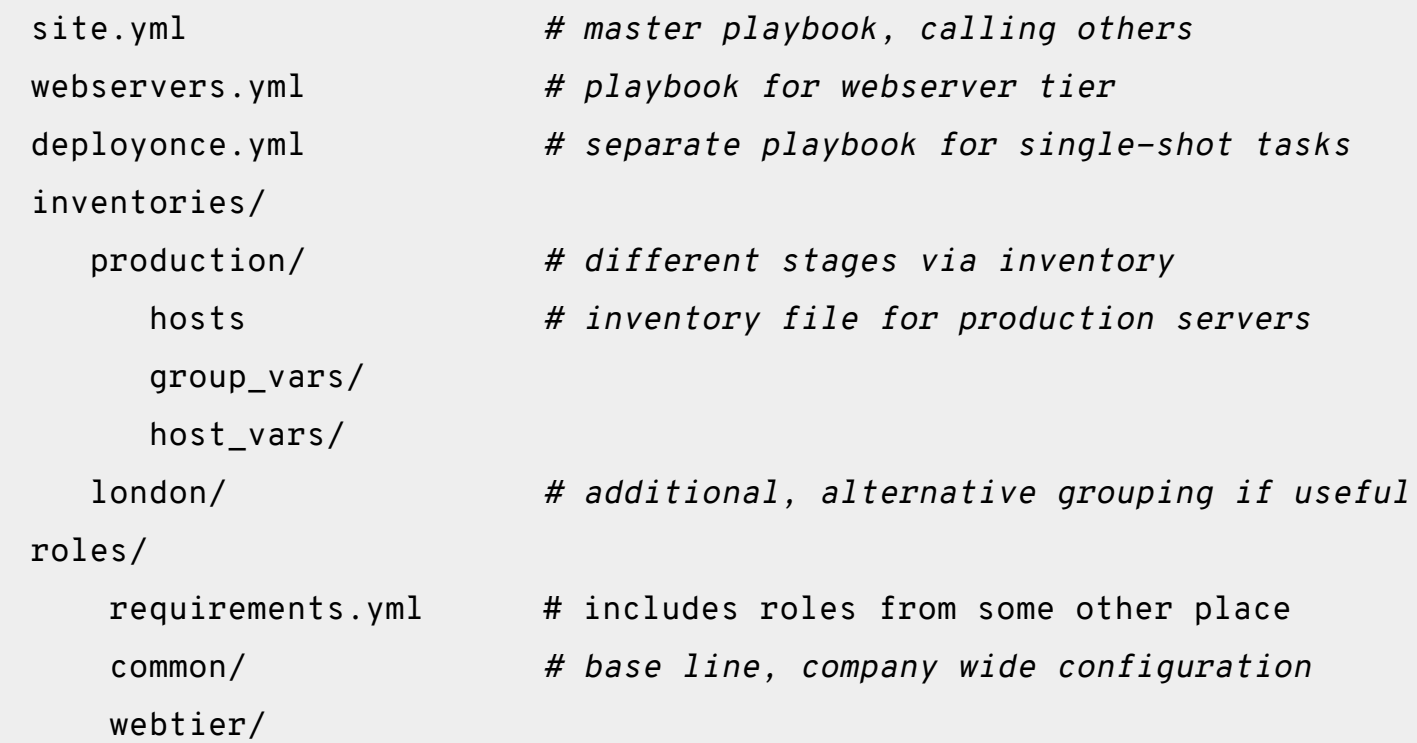

**6**

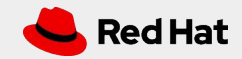

**7**

#### Start with one Git repository - but when it grows, use multiple!

#### At the beginning: put everything in one Git repository

In the long term:

- One Git repository per role
- Dedicated repositories for completely separated teams / tasks

New to git? Get your cheat sheet here: https://opensource.com/downloads/cheat-sheet-git

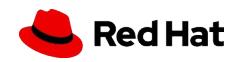

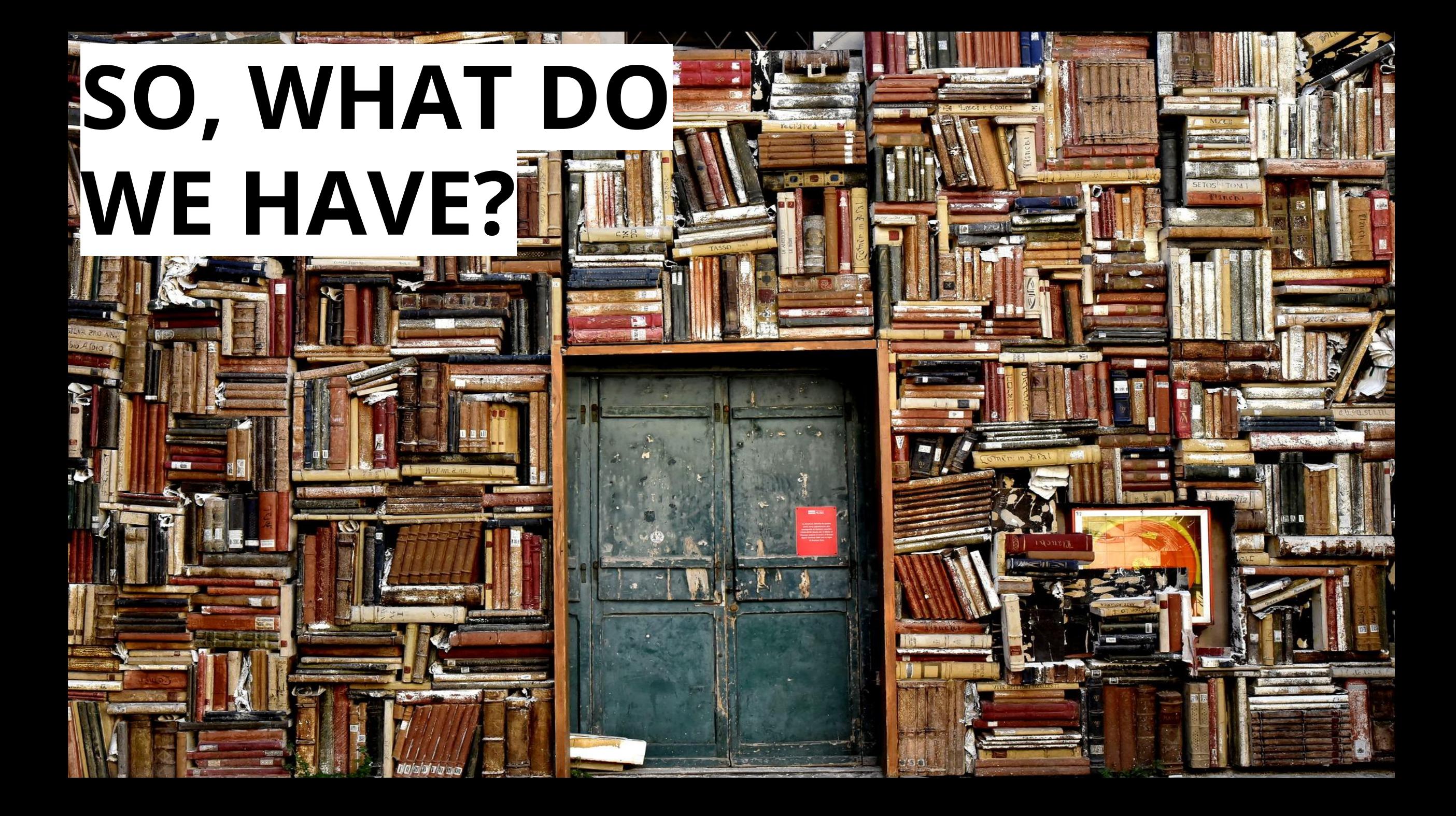

**9**

#### Give inventory nodes human-meaningful names rather than IPs or DNS hostnames.

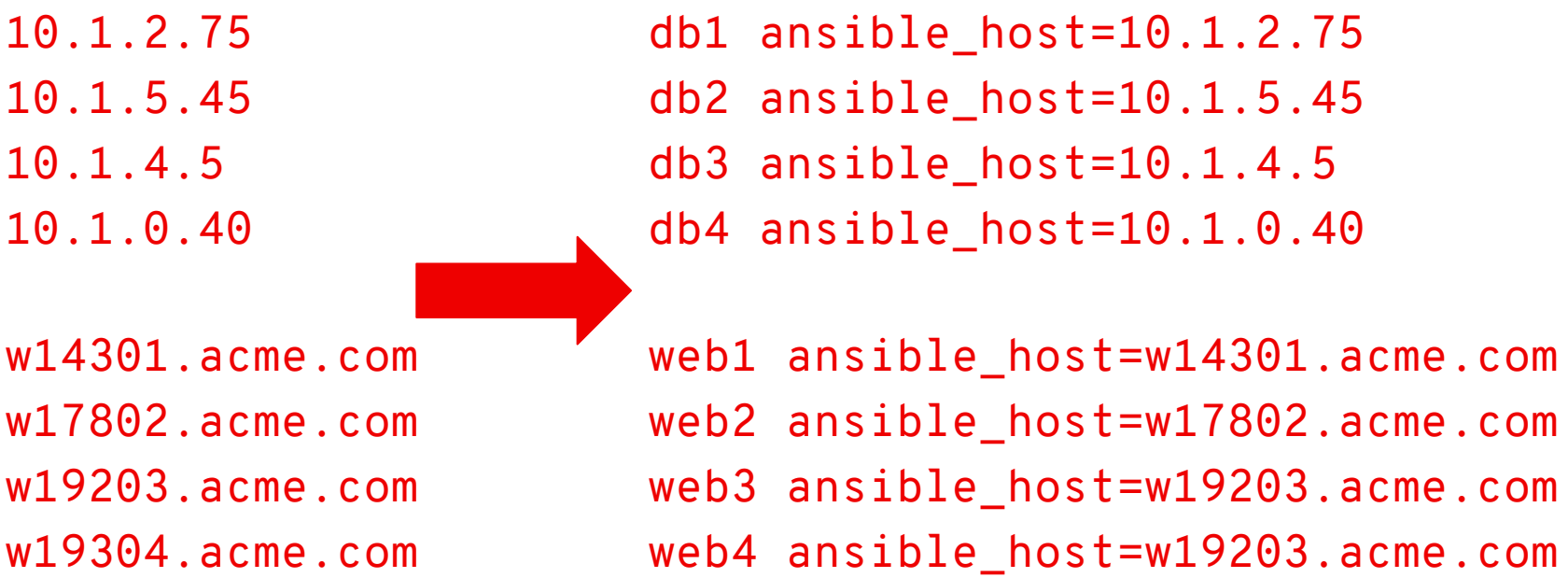

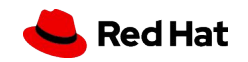

#### Group hosts for easier inventory selection and less conditional tasks -- the more the better.

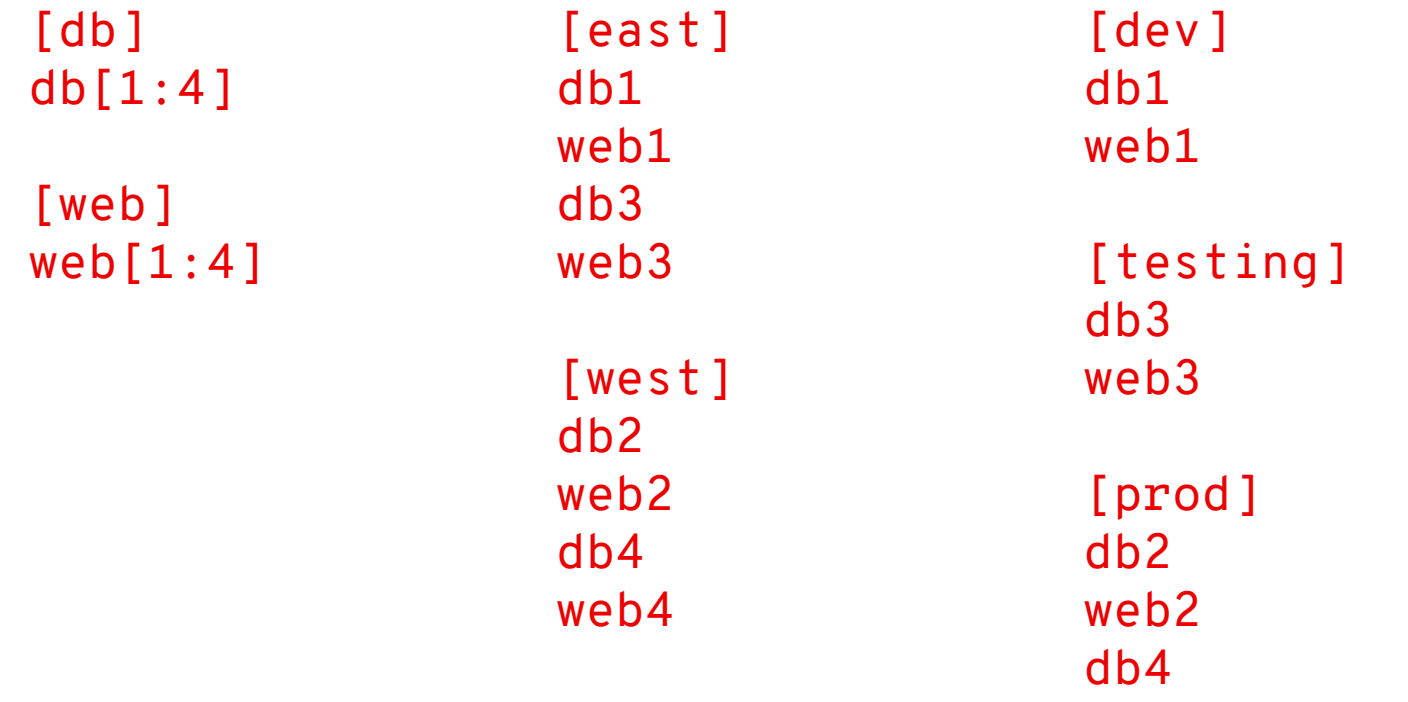

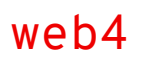

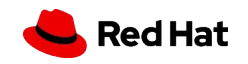

**10**

**11**

Use dynamic sources where possible. Either as a single source of truth - or let Ansible unify multiple sources.

- Stay in sync automatically
- Reduce human error
- No lag when changes occur
- Let others manage the inventory

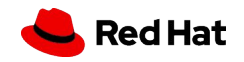

### **VARIABLES**

### **JUST WORDS, RIGHT?**

#### Proper variable names can make plays more readable and avoid variable name conflicts

a: 25 data: ab data2: abc id: 123

apache\_max\_keepalive: 25 apache\_port: 80 tomcat\_port: 8080

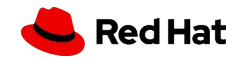

**13**

#### Avoid collisions and confusion by adding the role name to a variable as a prefix.

apache\_max\_keepalive: 25 apache\_port: 80 tomcat\_port: 8080

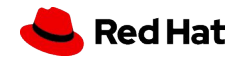

**14**

#### Know where your variables are

- Find the appropriate place for your variables based on what, where and when they are set or modified
- Separate logic (tasks) from variables and reduce repetitive patterns
- Do not use every possibility to store variables settle to a defined scheme and as few places as possible

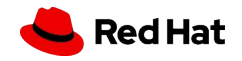

# **MAKE YOUR PLAYBOOK READABLE**

#### NO!

- name: install telegraf

yum: name=telegraf-{{ telegraf\_version }} state=present update\_cache=yes notify: restart telegraf

- name: start telegraf service: name=telegraf state=started

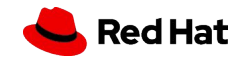

#### Better, but no

```
- name: install telegraf
   yum: >
       name=telegraf-{{ telegraf_version }}
       state=present
       update_cache=yes
       enablerepo=telegraf
   notify: restart telegraf
```
- name: start telegraf service: name=telegraf state=started

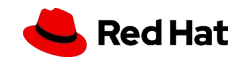

**18**

```
Yes!
```

```
- name: install telegraf
   yum:
     name: "telegraf-{{ telegraf_version }}"
     state: present
     update_cache: yes
     enablerepo: telegraf
   notify: restart telegraf
- name: start telegraf
```

```
 service:
   name: telegraf
```

```
 state: started
```
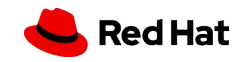

#### Exhibit A

- hosts: web tasks:

 - yum: name: httpd state: latest

 - service: name: httpd state: started enabled: yes

PLAY [web] \*\*\*\*\*\*\*\*\*\*\*\*\*\*\*\*\*\*\*\*\*\*\*\*\*\*\*\*\*\*\*\*

TASK [setup] \*\*\*\*\*\*\*\*\*\*\*\*\*\*\*\*\*\*\*\*\*\*\*\*\*\*\*\*\*\*\*\* ok: [web1]

TASK [yum] \*\*\*\*\*\*\*\*\*\*\*\*\*\*\*\*\*\*\*\*\*\*\*\*\*\*\*\*\*\*\*\* ok: [web1]

TASK [service] \*\*\*\*\*\*\*\*\*\*\*\*\*\*\*\*\*\*\*\*\*\*\*\*\*\*\*\*\*\*\*\* ok: [web1]

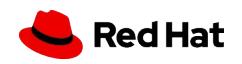

#### Exhibit B

- hosts: web name: installs and starts apache

tasks:

- name: install apache packages yum: name: httpd
	- state: latest
- name: starts apache service service: name: httpd state: started enabled: yes

PLAY [install and starts apache] \*\*\*\*\*\*\*\*\*\*\*\*\*\*\*\*\*\*\*\*\*\*\*\*\*\*\*\*\*\*\*\*

```
TASK [setup]
```

```
********************************
ok: [web1]
```

```
TASK [install apache packages] 
********************************
ok: [web1]
```

```
TASK [starts apache service] 
********************************
ok: [web1]
```
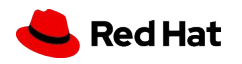

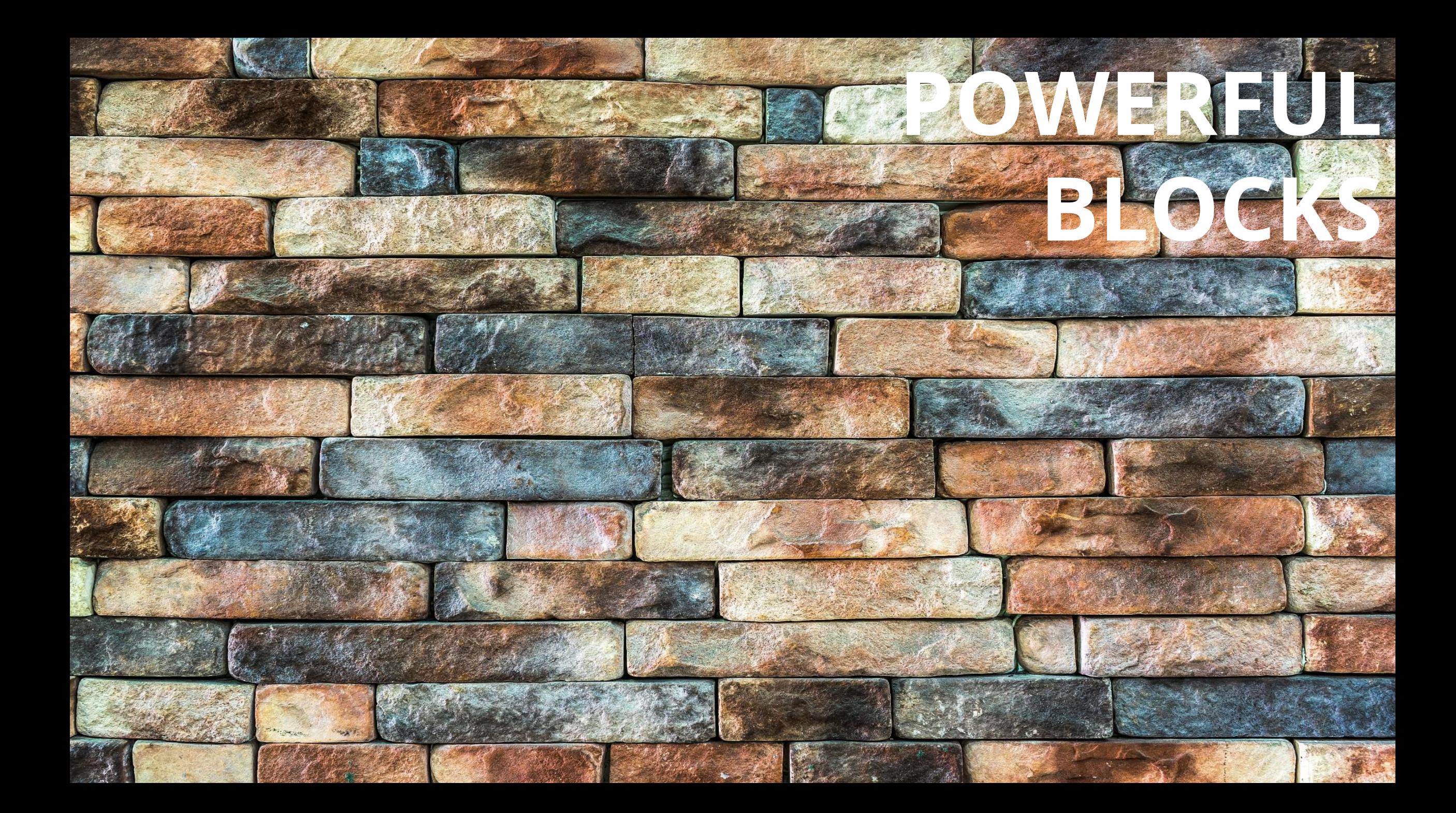

Blocks can help in organizing code, but also enable rollbacks or output data for critical changes.

```
- block:
     copy:
       src: critical.conf
       dest: /etc/critical/crit.conf
     service:
       name: critical
       state: restarted
   rescue:
    command: shutdown -h now
```
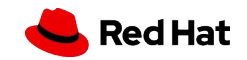

**23**

### **How to execute**

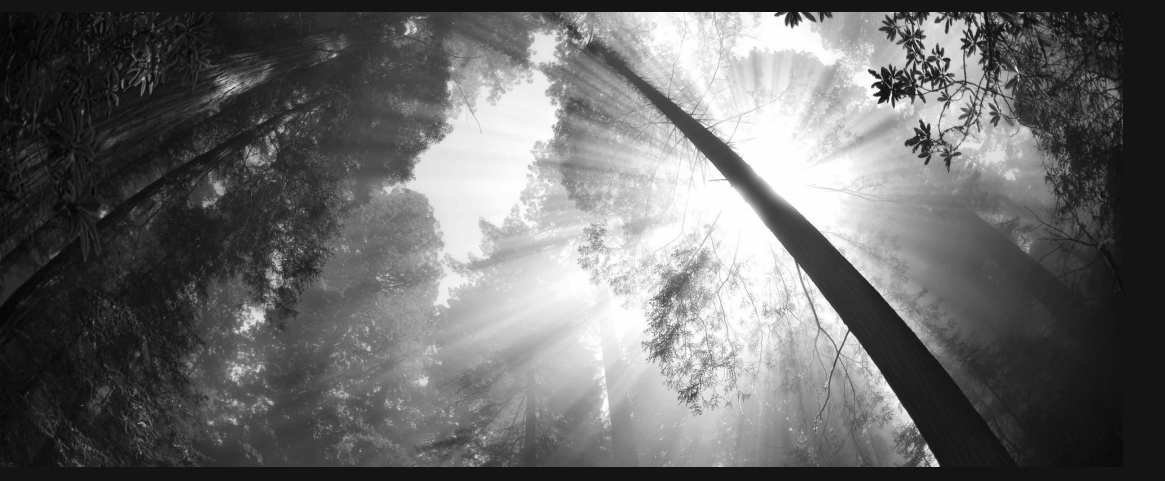

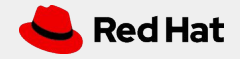

### **PROPER LAUNCHING**

#### Ansible provides multiple switches for command line interaction and troubleshooting.

-vvvv --step --check  $--diff$ --start-at-task

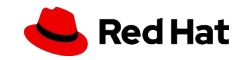

**26**

#### Ansible has switches to show you what will be done

Use the power of included options: --list-tasks --list-tags --list-hosts --syntax-check

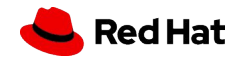

**27**

#### If there is a need to launch something without an inventory - just do it!

- For single tasks note the comma: ansible all -i neon.qxyz.de, -m service -a "name=redhat state=present"
- For playbooks again, note the comma: ansible-playbook -i neon.qxyz.de, site.yml

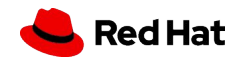

### **THE RIGHT TOOLS**

#### Don't just start services -- use smoke tests

```
- name: check for proper response
   uri:
     url: http://localhost/myapp
     return_content: yes
   register: result
   until: '"Hello World" in result.content'
   retries: 10
   delay: 1
```
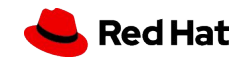

**30**

#### Try to avoid the command module - always seek out a module first

- name: add user command: useradd appuser
- name: install apache command: yum install httpd
- name: start apache shell: | service httpd start && chkconfig httpd on
- name: add user user: name: appuser state: present
- name: install apache yum: name: httpd state: latest
- name: start apache service: name: httpd state: started enabled: yes

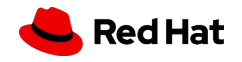

#### If managed files are not marked, they might be overwritten accidentally

- Label template output files as being generated by Ansible
- Use the ansible\_managed\*\* variable with the comment filter

{{ ansible\_managed | comment }}

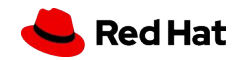

**32**

### **ROLES AND GALAXIES**

#### Roles enable you to encapsulate your operations.

- Like playbooks -- keep roles purpose and function focused
- Store roles each in a dedicated Git repository
- Include roles via roles/requirements.yml file, import via ansible-galaxy tool
- Limit role dependencies

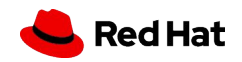

#### Get roles from Galaxy, but be careful and adopt them to your needs

- Galaxy provides thousands of roles
- Quality varies drastically
- Take them with a grain of salt
- Pick trusted or well known authors

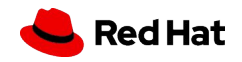

### **ACCESS RIGHTS**

 $*$ 

Q

E

 $\bullet$ 4

home

 $\boldsymbol{\delta}$ 

 $num$ /k

 $SCF/k$ 

home

 $\bullet \bullet$ 

Cr

 $\rho_{\mathcal{GU}}$ 

P9

#### Root access is harder to track than sudo - use sudo wherever possible

- Ansible can be run as root only
- But login and security reasons often request non-root access
- Use become method so Ansible scripts are executed via sudo (sudo is easy to track)
- Best: create an Ansible only user
- Don't try to limit sudo rights to certain commands Ansible does not work that way!

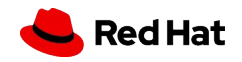

### **DEBUG YOUR PROBLEM**

#### Check logging on target machine

ansible-node sshd[2395]: pam\_unix(sshd:session): session opened for user liquidat by (uid=0) ansible-node ansible-yum[2399]: Invoked with name=['httpd'] list=None install\_repoquery=True conf\_file=None disable\_gpg\_check=False state=absent disablerepo=None update\_cache=False enablerepo=None exclude=None

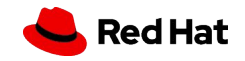

#### How to keep the code executed on the target machine

Look into the logging of your target machine

 \$ ANSIBLE\_KEEP\_REMOTE\_FILES=1 ansible target-node -m yum -a "name=httpd state=absent"

Execute with:

 \$ /bin/sh -c 'sudo -u \$SUDO\_USER /bin/sh -c "/usr/bin/python /home/liquidat/.ansible/tmp/..."

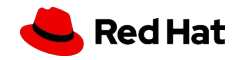

#### Debugging tasks can clutter the output, apply some housekeeping

```
- name: Output debug message
   debug:
```
msg: "This always displays"

```
- name: Output debug message
   debug:
     msg: "This only displays with ansible-playbook -vv+"
     verbosity: 2
```
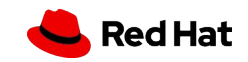

### **How to use in real life**

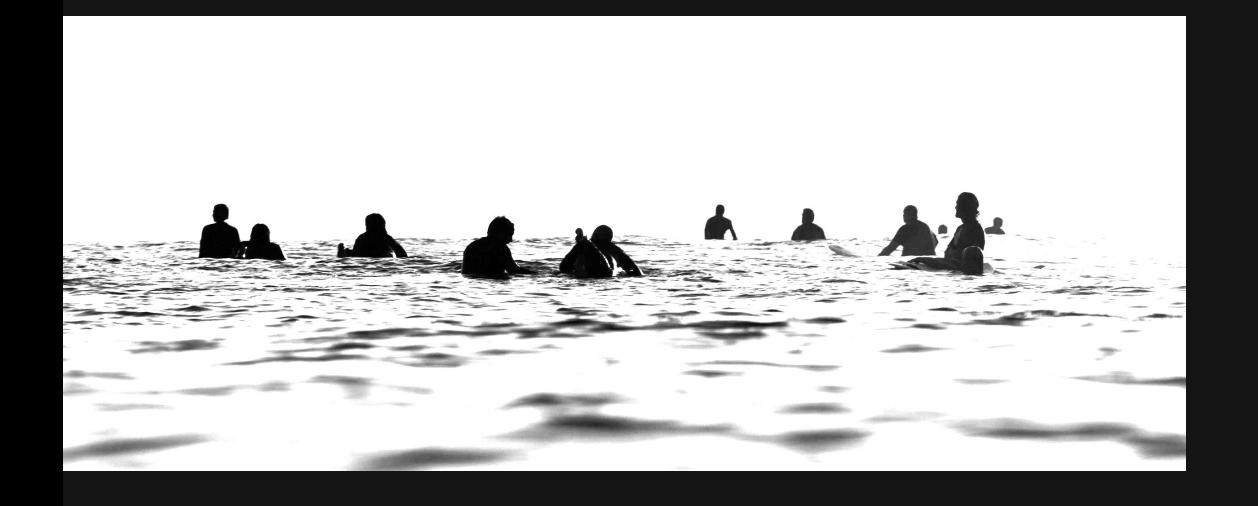

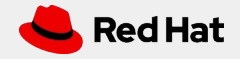

**42**

#### Simple: Use Tower.

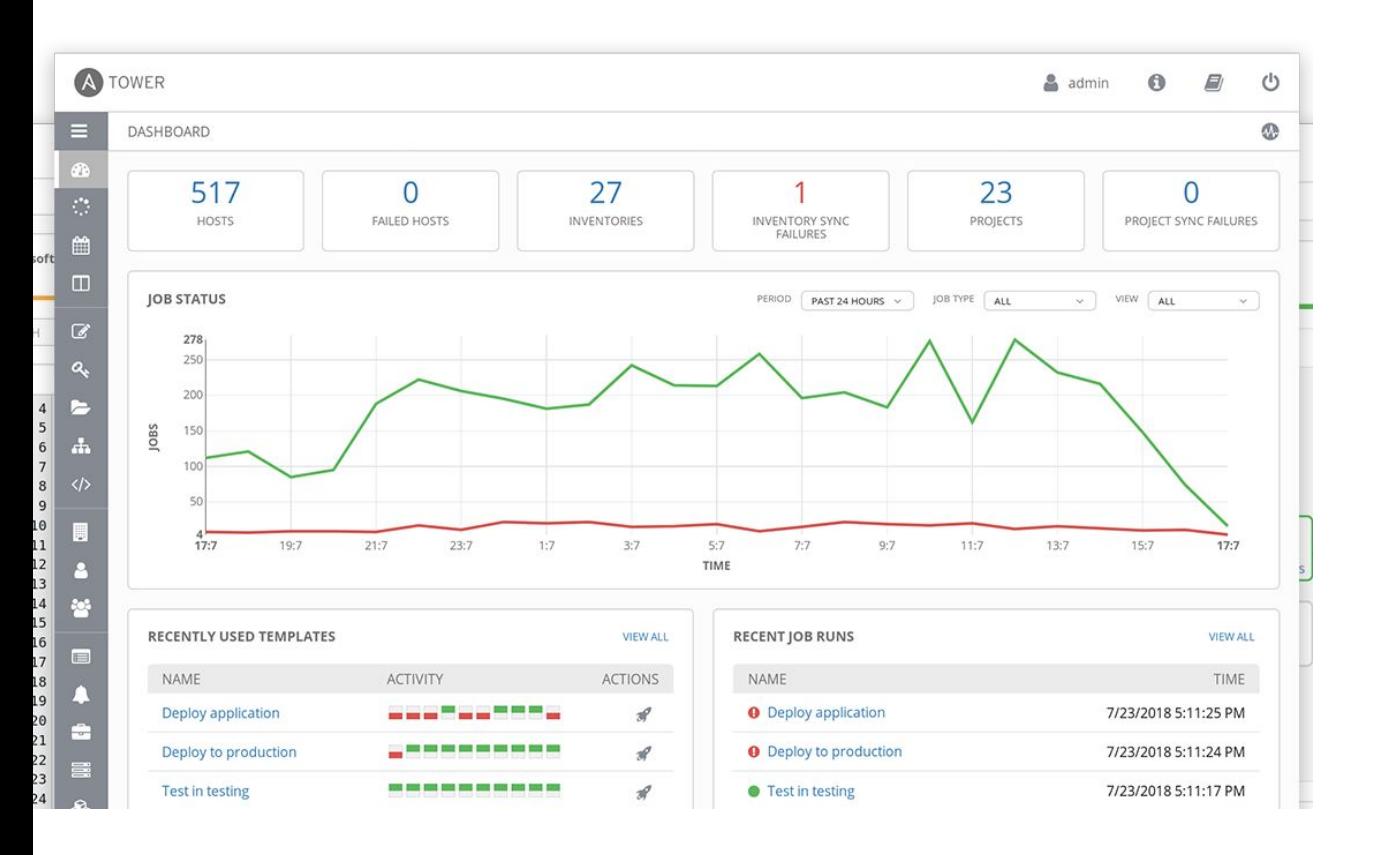

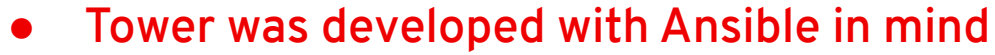

● **Extends the limits of Ansible to meet enterprise needs:**

**Scalability, API, RBAC, audits, etc.**

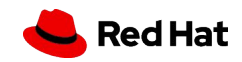

#### Tower has inbuilt help

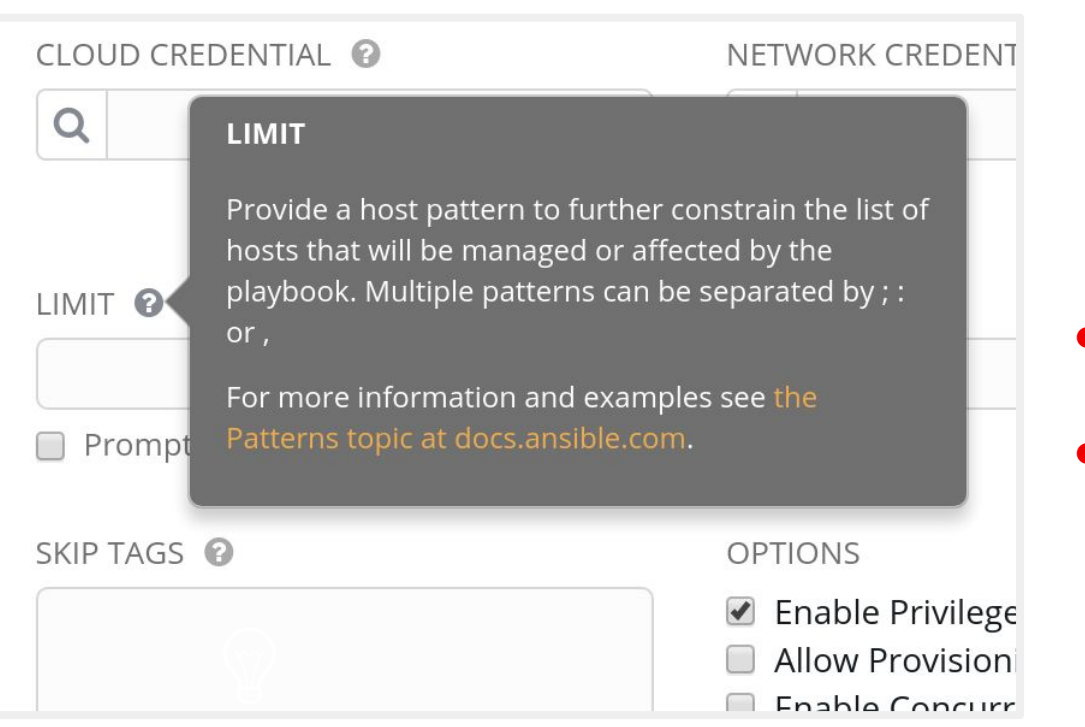

- **Tower provides in-program help via questionmark bubbles**
- **Can include examples or links to further docs**

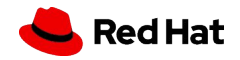

### **BRANCHES, ANYONE?**

#### Tower can import a repository multiple times with different branches

- Use feature or staging branches in your Git
- Import them all separately, address them separately
- Useful for testing of new features but also to move changes through stages

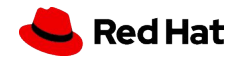

### **MANY, MANY ROLES**

#### Tower automatically imports Roles during Project update

- Do not copy roles into your playbook repository, just create a roles/requirements.yml
- Tower will automatically import the roles during Project installation
- Mix roles from various sources
- Fix version in roles/requirements.yml to have auditable environment!

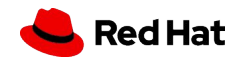

# **WHAT ARE WE TALKING TO?**NOM NAME.

À

t of

On

CORRECT

ADDRESS.

50

TEL.

ADRESSE ADDRESS

TEL.

TEL.

**Chaine** 

NOM NAME

ADRESSE NORTISS

NOW NAME.

ADRESSE ADDRESS.

#### Use dynamic & smart inventories

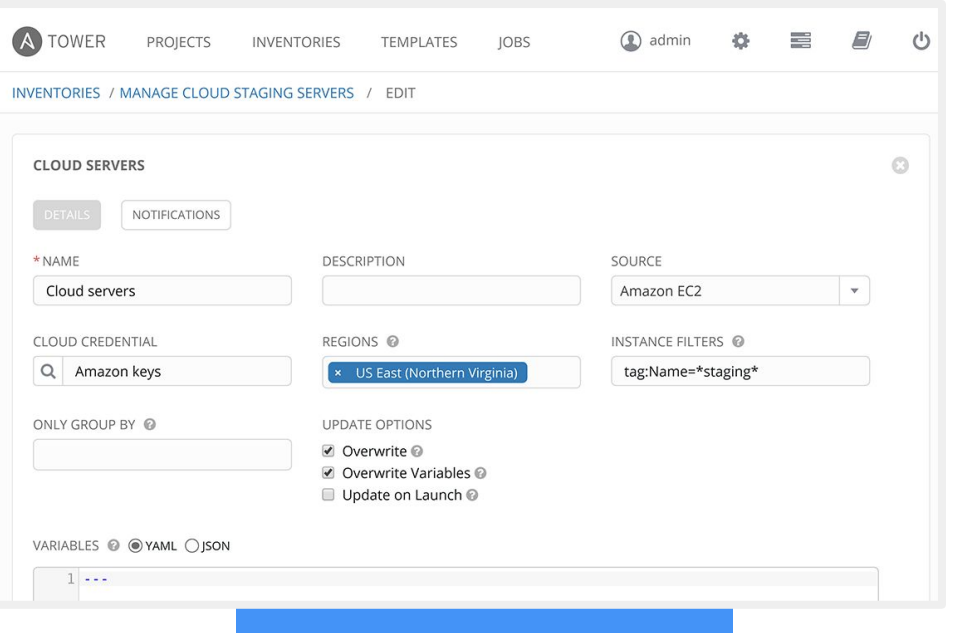

- **Combine multiple inventory types**
- **Let Tower take care of syncing and caching**
- **Use smart inventories to group nodes**

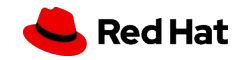

# **DOING GOOD JOBS**

#### Tower job templates provide multiple options - use them wisely

- Keep jobs simple, focussed as playbooks or roles
- Add labels to them to better filter
- For idempotent jobs, create "check" templates as well and let them run over night
- Combine with notifications and get feedback when a "check" failed

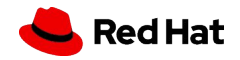

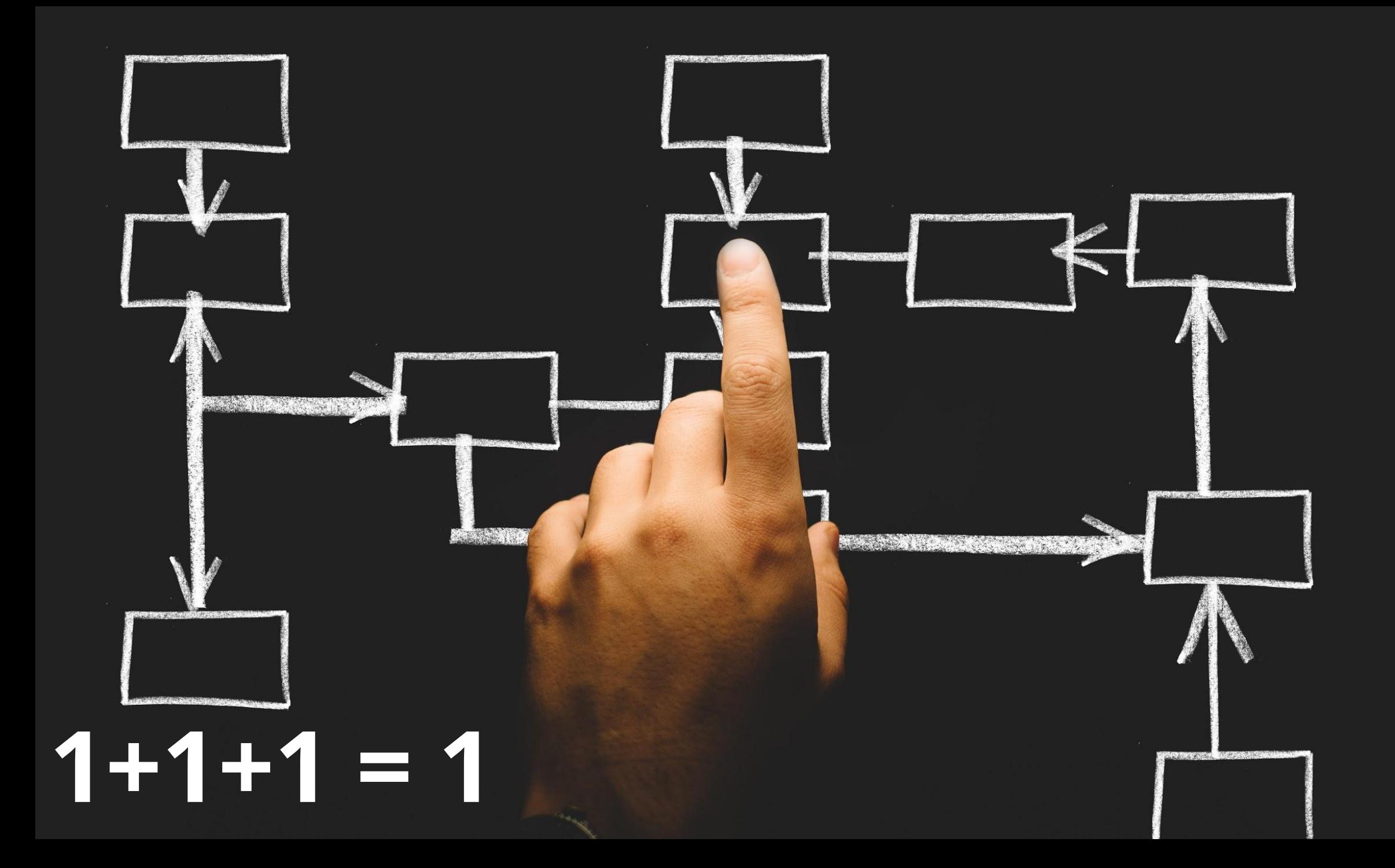

#### Multiple playbooks can be combined into one workflow

- Simple jobs, complex workflows
- React to problems via workflow
- Combine playbooks of different teams, different repositories
- Re-sync inventories during the play

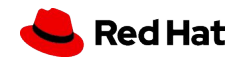

### **DO ASK PROPER QUESTIONS**

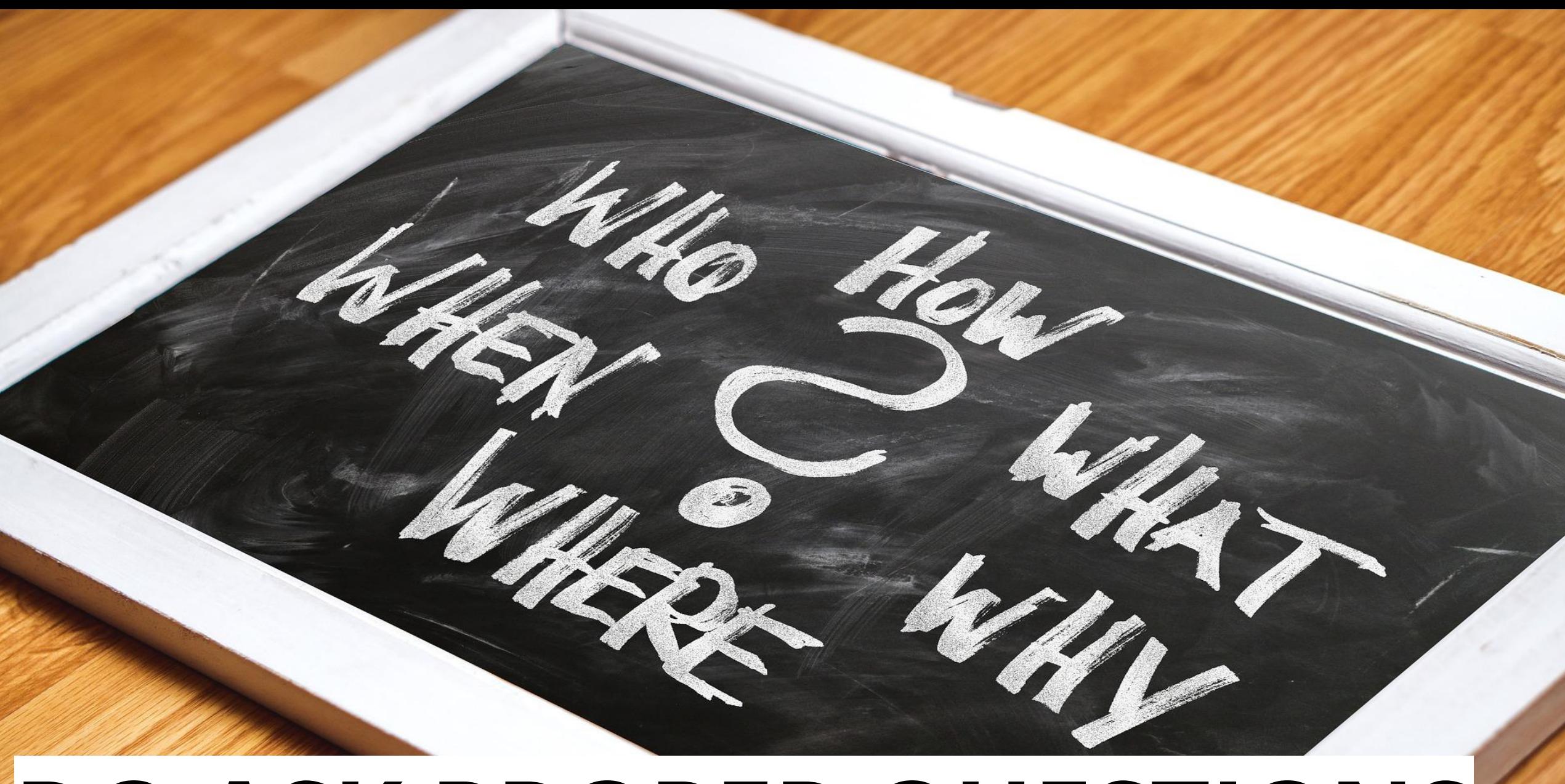

#### Use surveys to get variable values

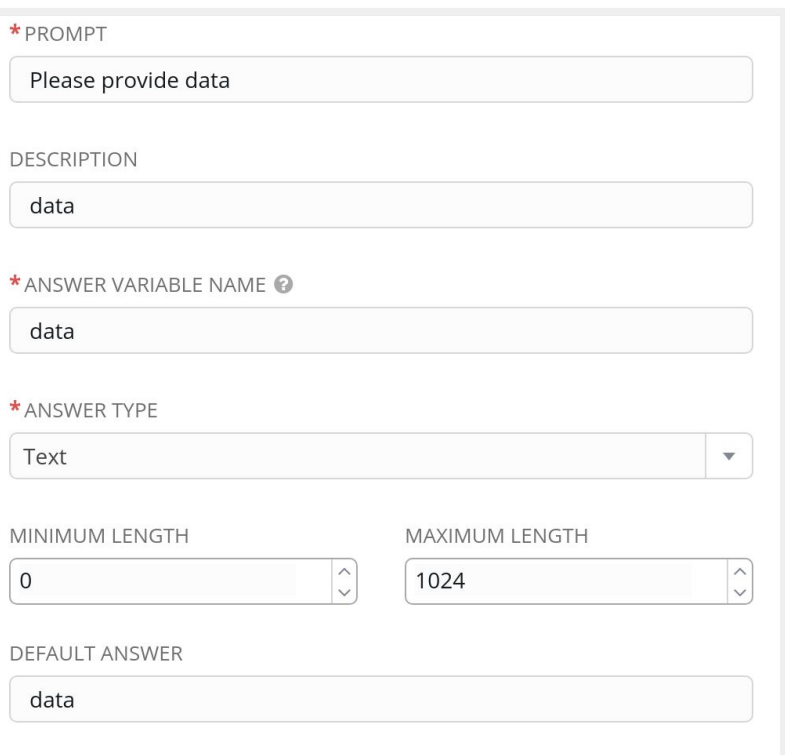

- **Use good, meaningful variable names**
- **Provide a default choice**
- **Multiple choice > free text**
- **If answer not required do you really need it at all?**

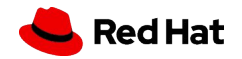

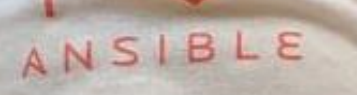

 $\overline{a}$ 

cat baby.yml

- 
- name: baby<br>hosts: parental\_units roles:
	- $-eat$
	- sleep
- $-poop$ <br> $-love$

 $\bigcirc$ 

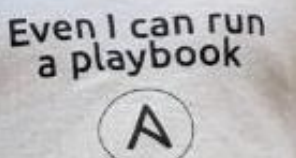

### **A POWERFUL TEAM**

#### Tower provides tenants, teams, and users - use them for separation

- Provide automation to others without exposing credentials
- Let others only see what they really need
- Use personal view instead of full Tower interface

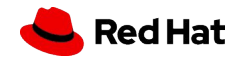

# ONE KEY TO RULE **THEM AL**

#### Tower credentials should only be used by Tower - not by others

- Set up a separate user and password/key for Tower
- That way, automation can easily be identified on target machines
- The key/password can be ridiculously complicated secure
- Store key/password in a safe for emergencies

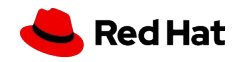

### **NOTIFY YOURSELF!**

 $\Omega$ 

WFD BN

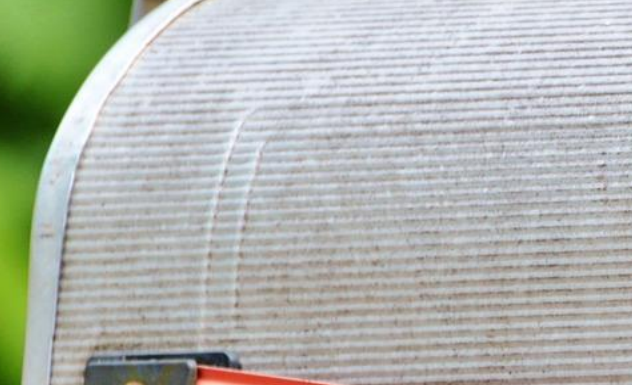

Tower can send notifications if a job succeeds, fails or always - as mail, IRC, web hook, and so on

- Let Tower notify you and your team if something breaks
- Send mails/web-hooks automatically to a ticket systems and monitoring if there is a serious problem

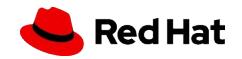

# **LOGS, ANYONE?**

143

#### Send all logs from Tower to central logging

- Splunk, Loggly, ELK, REST
- Send results from Ansible runs but also from Tower changes

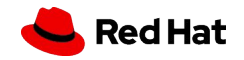

### **ALWAYS KEEP THE LIGHTS ON**

#### Tower can be easily set up HA - and for restricted networks, deploy isolated nodes

- Make Tower HA it is easy! (Well, except the DB part maybe....)
- For distant or restricted networks, use isolated nodes

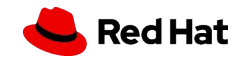

### Thank you

Red Hat is the world's leading provider of enterprise open source software solutions. Award-winning support, training, and consulting services make Red Hat a trusted adviser to the Fortune 500.

- in linkedin.com/company/red-hat
- youtube.com/user/RedHatVideos  $\blacktriangleright$

facebook.com/redhatinc

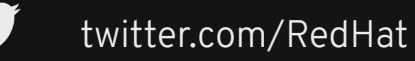

 $f$ 

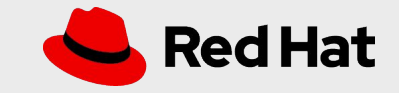